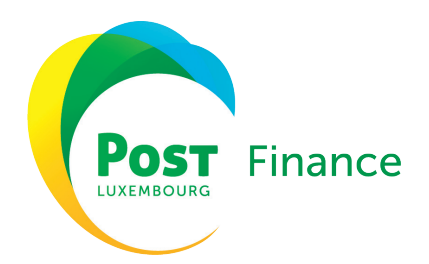

# FORMULAR MULTILINE

Kontraktnummer:

Name des MultiLine-Verwalters:

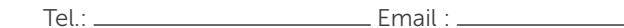

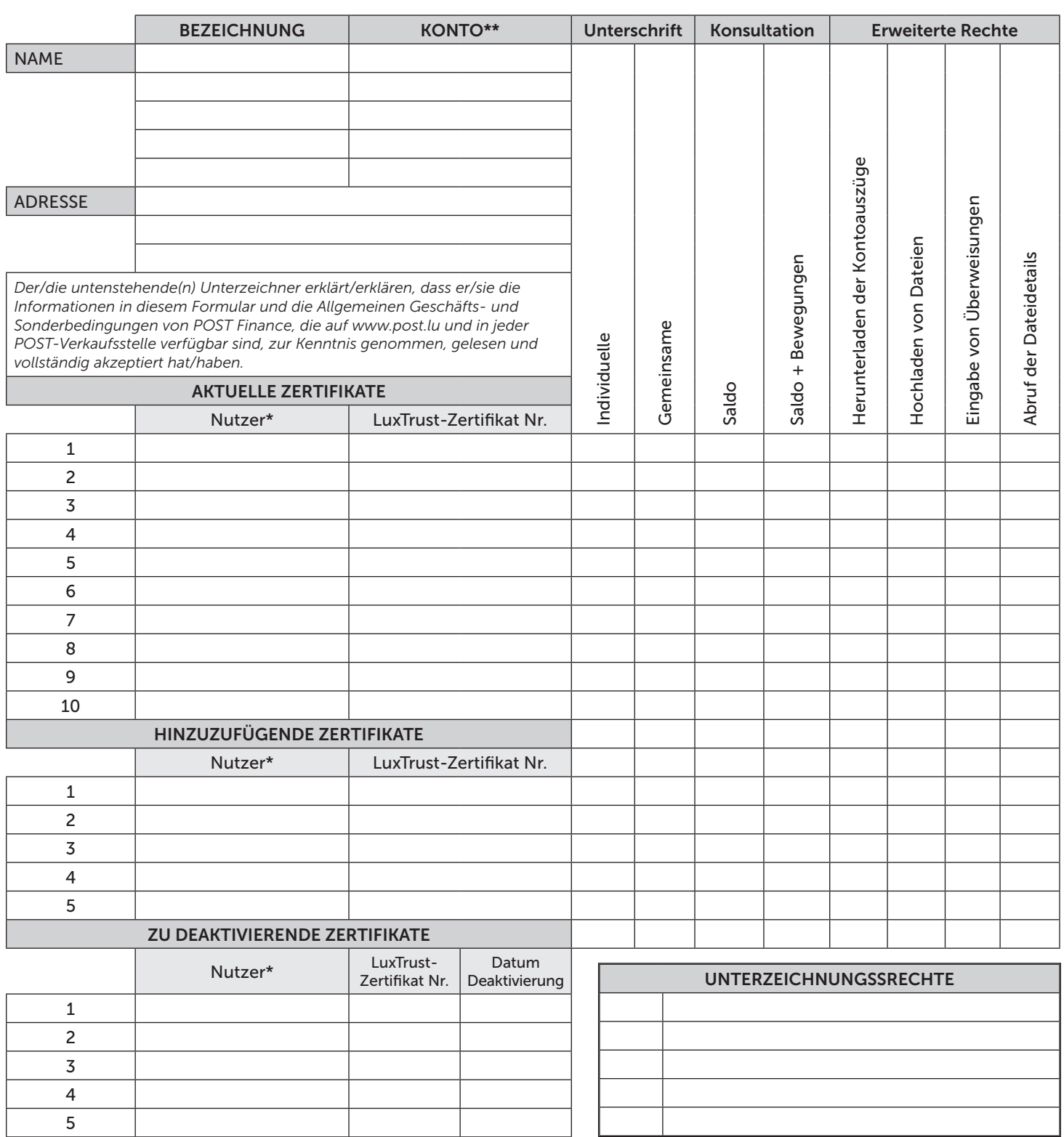

Name(n) und Vorname(n) der Person(en), die das Unternehmen verpflichten kann\*

Ort und Datum

Unterschrift(en)

*\* Die beidseitige Kopie eines gültigen Ausweisdokumentes aller neuen Nutzer und Unterzeichner müssen diesem Antrag zwingend beigefügt werden. \*\* ACHTUNG : Wenn je nach Konto und Nutzer unterschiedliche Regeln gelten, füllen Sie bitte für jedes Konto ein Formular aus.*

POST Luxembourg

PF\_0031\_12\_2023

PF\_0031

 $12 - 2023$ 

Adresse postale : POST Finance L-2997 Luxembourg / Tél. 8002 8004 ou +352 2424 8004 / Fax +352 40 78 37 / contactpro.finance@post.lu www.post.lu Bureaux et Siège : 38, place de la Gare L-1616 Luxembourg / RCS Luxembourg : J28 / TVA : LU 15400030

## SO FÜLLEN SIE IHREN MULTILINE-ANTRAG AUS?

Diese Anleitung hilft Ihnen, das Antragsformular für den Zugang zu MultiLine zu verstehen und auszufüllen.

### Voraussetzungen:

Das Paket PRO+ beantragen

Ein elektronisches LuxTrust-Zertifikat haben

o Die Beantragung eines Zertifikats erfolgt direkt bei LuxTrust:

*https://www.luxtrust.com/de/unternehmen/ein-professionelles-produkt-bestellen* 

#### Alle erforderlichen Dokumente beifügen

o Die beidseitige Kopie eines **gültigen Ausweisdokumentes** aller neuen Nutzer und Unterzeichner

o Wenn Sie über mehrere Konten verfügen und die Rechte unterschiedlich sind, sollte für jedes Konto ein Formular ausgefüllt werden Anmerkung:

MultiLine wird nicht direkt von POST Finance verwaltet. POST Finance beschränkt sich auf die Erstellung und Genehmigung von MultiLine-Verträgen mit dem Kunden und die Zuordnung von Begünstigten zu den Verträgen.

Für technische Unterstützung können Sie sich an den Help Desk von MultiLine wenden:

- Per Email: helpdesk@MultiLine.lu
- Per Telefon: +352 26 588 588
- Per Fax: +352 26 588 585

Weitere Informationen auf der Webseite www.MultiLine.lu

# DIE VERSCHIEDENEN TEILE DES FORMULARS

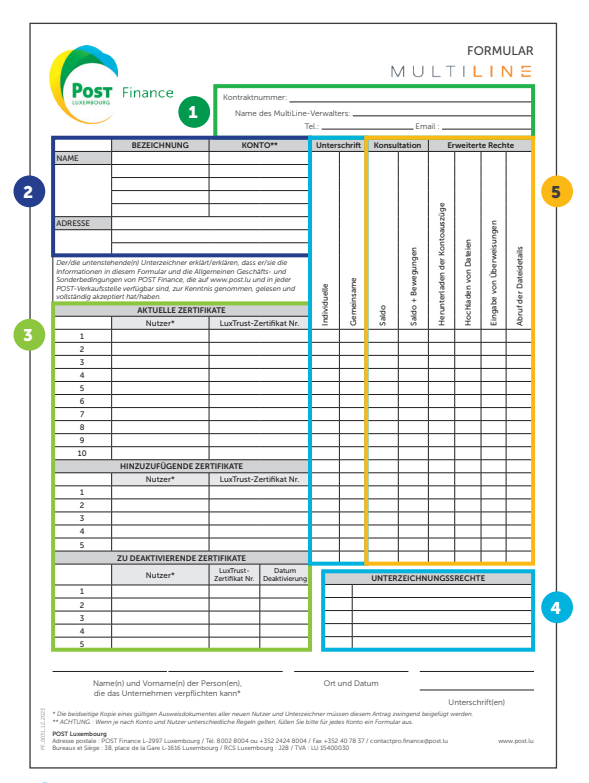

## 4 Unterzeichnungsrechte

 $\overline{A}$ 

 $\overline{B}$ B

Dieser Teil bestimmt die Unterzeichnungsrechte pro Nutzer.

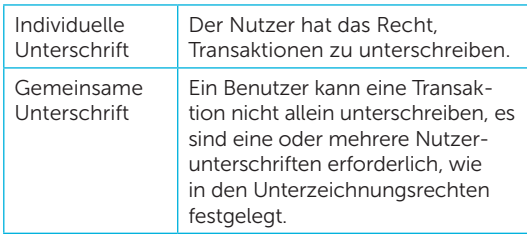

Beispiel, wie man die Felder pro Nutzer ausfüllt:

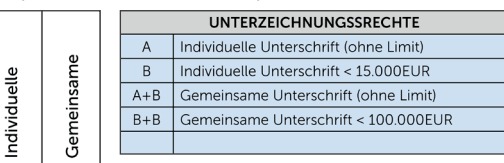

### $\boldsymbol{\Theta}$  Allgemeine Informationen

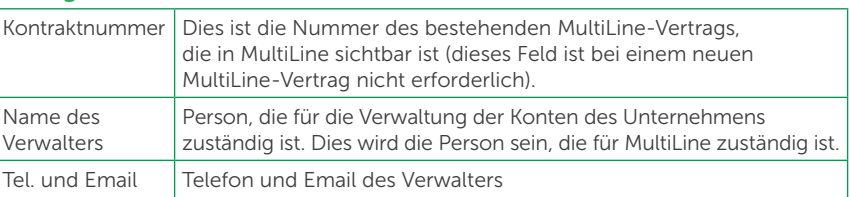

## 2 Die betroffenen Konten

Dieser Teil identifiziert alle Ihre POST-Konten, die Sie in MultiLine verwalten möchten.

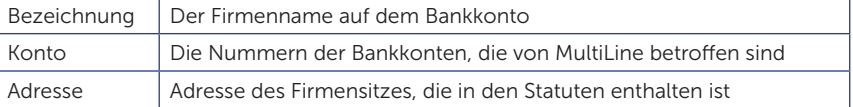

#### **5** Die Nutzer

In diesem Teil werden, für die in Teil (2) genannten Konten, die Privatpersonen identifiziert, die als

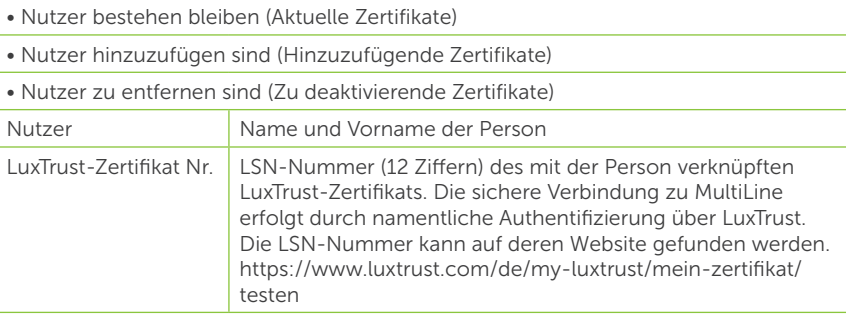

## 5 Konsultations- und erweiterte Rechte

Dieser Teil definiert die verschiedenen Rechte (außer der Unterschrift) der Nutzer über die Konten in MultiLine. Es reicht, ein «X» in die entsprechenden Felder pro Nutzer einzufügen..

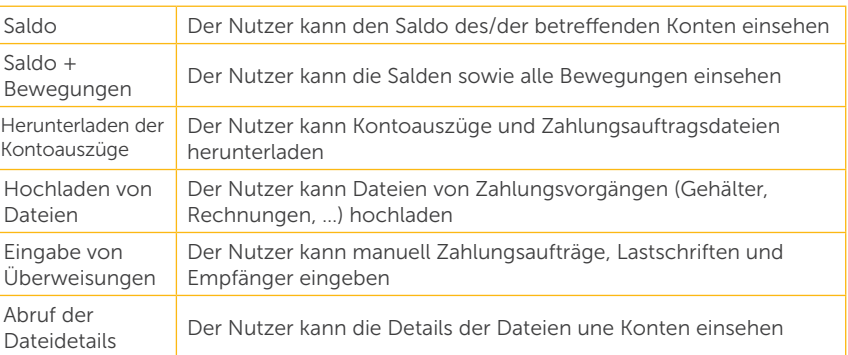